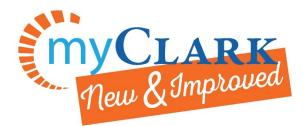

## Adding Permission Numbers to a Class

This guide has been created using the mobile app web browser version of ctcLink. <a href="https://wa140.ctclink.us/">https://wa140.ctclink.us/</a>

This process is to be completed after an Advisor/Faculty member has provided you with a Permission Number for the specific class (formerly known as section) you have chosen to register for.

## Start at the current students page and click on the Mobile App version

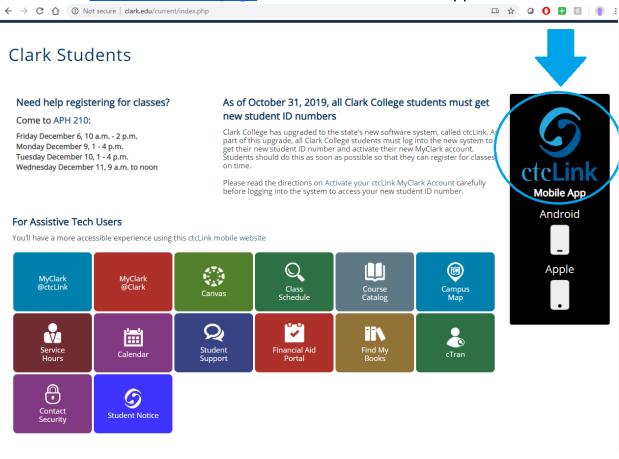

Click on the @ctcLink Mobile App on the right sidebar.

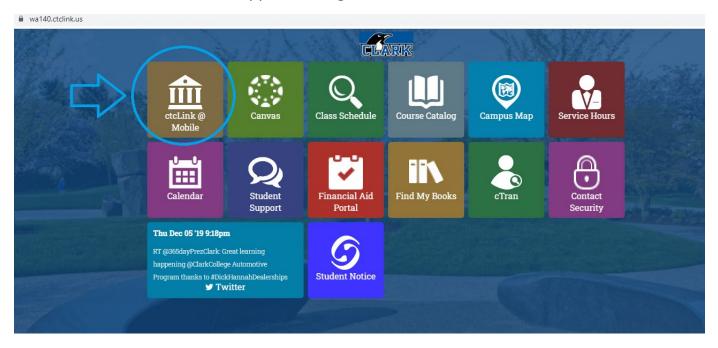

This takes you to the mobile version of ctcLink. Log in with your ctcLink ID (either starts with 201 or 101) and the password you set up when you previously set up your new MyClark log-in.

If you haven't done this yet, refer to this Activating your ctcLink MyClark Account Guide.

|                                     | Contraction of the second second |                                                                    |
|-------------------------------------|----------------------------------|--------------------------------------------------------------------|
| Username = new<br>ctcLink ID number | Username                         |                                                                    |
| (either starts with 201 or 101)     | Password 📀                       |                                                                    |
|                                     | 🔓 Log In                         | If you have not already set up<br>your new MyClark log-in, do that |
|                                     |                                  |                                                                    |

Upon logging in, you will select the drop down for Enrollment from the left side-bar, and then select Shopping Cart.

|        | SAMULA.          |        |                                                                                                    |       | Dashboard                                                                                                    |   |                                    | *          |
|--------|------------------|--------|----------------------------------------------------------------------------------------------------|-------|----------------------------------------------------------------------------------------------------|---|------------------------------------|------------|
|        | Clark College    |        | Holds                                                                                                    | >     | To Dos >                                                                                                    |   | What I Owe                         | >          |
| lello  |                  | Logout | You have no holds at this time.                                                                                 |       | You have no to do list items at this time.                                                                      |   | You have no outstanding charges at | this time. |
| IY LIN |                  |        | Message Center                                                                                                  | >     |                                                                                                    |   |                                    |            |
| 2      | Messages         | 0      | You have no unread messages                                                                                     | -     |                                                                                                    |   |                                    |            |
|        | Dashboard        |        | Tou have no unreau messages                                                                                     |       |                                                                                                    |   |                                    |            |
| J      | Admissions       | Ð      |                                                                                                    |       |                                                                                                    |   |                                    |            |
| 1      | Financials       | Ð      |                                                                                                    |       |                                                                                                    |   |                                    |            |
| Ľ      | Schedule         |        | GAISER HA                                                                                                    |       |                                                                                                    |   |                                    |            |
| 3      | Academics        | Ð      |                                                                                                    |       | in the second second second second second second second second second second second second second second second |   |                                    |            |
| >      | Enrollment       | Θ      |                                                                                                    |       |                                                                                                    |   |                                    |            |
|        |                  |        | BODASTORS                                                                                                    |       | States and sent and sent                                                                                        |   |                                    |            |
|        |                  |        |                                                                                                    |       |                                                                                                    |   |                                    |            |
|        |                  | <      | and the                                                                                                    |       |                                                                                                    |   |                                    |            |
|        | Drop Classes     | 1      | percent and a second second second second second second second second second second second second second second | and a |                                                                                                    |   |                                    |            |
|        | Enrollment Dates |        |                                                                                                    |       |                                                                                                    |   |                                    |            |
|        | Swap Classes     |        |                                                                                                    |       | _                                                                                                    |   |                                    |            |
|        | My Information   | Ð      |                                                                                                    |       |                                                                                                    |   |                                    | 1- Martin  |
|        |                  |        |                                                                                                    |       |                                                                                                    |   |                                    |            |
|        | To Dos           | •      |                                                                                                    | 7777  |                                                                                                    | - |                                    |            |

Once in your Shopping Cart, you can search for and add classes to your cart (Note: Adding a class to your shopping cart will NOT hold your spot in the class, you will still need to register).

Make sure you are looking at the correct term (i.e. you want to add classes for Winter 2020, make sure the top of the page is accurate)

| ÷         | → C ① <sup>(a)</sup> wa140.ct     | clink.us/ap | p/student/enrollmentcart/cart                                                                                                    | 🖈 🛛 🕐 🖶 🔣 🛛 🥊 🗄 |
|-----------|-----------------------------------|-------------|----------------------------------------------------------------------------------------------------|-----------------|
|           | ClarkCollege                      |             | Shopping Cart<br>FALL 2019 > Academic Career                                                                                                  | ★ ‡<br>~        |
| Hel<br>MY | E C                               | Legout      | WINTER 2020 > Academic Career FALL 2019 > Academic Career Select Validate to have the system check for possible conflicts prior to enrolling. |                 |
| Q<br>(*   | Messages<br>Dashboard             | 0           | Add by Class Number                                                                                                    |                 |
| IJ        | Admissions                        | Ð           | Class Number                                                                                                    | Add             |
| ́т        | Financials<br>Schedule            | Ð           | Search Planner Schedule                                                                                                    |                 |
|           | Academics                         | Ð           |                                                                                                    |                 |
| ß         | Enrollment<br>Advisor Information | Θ           |                                                                                                    |                 |
|           | Planner<br>Shopping Cart          |             |                                                                                                    |                 |

Complete the Add by Class Number line by entering the class number of the section for which you received a permission code. Note: Permission codes are ONLY valid for a specific section. If you need to enroll in a different section (different day, time, instructor, etc.) you will need to contact your advisor or the instructor for a new code.

| $\leftrightarrow$ $\rightarrow$ | C A 🔒 wa140.ctdinkus/app/student/enrollmentcart/XMA140/UGRD/2201 |   |                                                                                                    | 🖈 🝳 🚺 🗄 🔝 🛛 👔 🗄 |
|---------------------------------|------------------------------------------------------------------|---|----------------------------------------------------------------------------------------------------|-----------------|
|                                 |                                                                  |   | Shopping Cart                                                                                                    | ★ 🌣             |
|                                 |                                                                  |   | WINTER 2020 > Academic Career                                                                                                    |                 |
| <u>Hello</u>                    |                                                                  |   | Your shopping cart is empty.                                                                                                    |                 |
| MY LIN                          | iks                                                              | Â | Use the Shopping Cart to temporarily save classes until it is time to enroll for this term.<br>Select Validate to have the system check for possible conflicts prior to enrolling. |                 |
| Q                               | Messages                                                         | 0 |                                                                                                    |                 |
| 冷                               | Dashboard                                                        |   | Add by Class Number<br>3735                                                                                                    | Add             |
| <u>i</u>                        | Admissions                                                       | Ð |                                                                                                    |                 |
| M                               | Financials                                                       | Ð | Search Planner Schedule                                                                                                    | ប               |
| i                               | Schedule                                                         |   |                                                                                                    |                 |
|                                 | Academics                                                        | Ð |                                                                                                    |                 |
| <i>ĭ</i> ∕≥                     | Enrollment                                                       | Θ |                                                                                                    |                 |
|                                 | Advisor Information                                              |   |                                                                                                    |                 |
|                                 |                                                                  |   |                                                                                                    |                 |
|                                 | Shopping Cart                                                    |   |                                                                                                    |                 |

If the class is full, select yes to adding the class to the waitlist, if you would like to be on the waitlist.

| ← → C 🏠 🔒 wa140.ctclink.us/app/student/enrollmentcart/selectOptions/WA140/UGRD/2201/3735/add |                            |  |  |  |
|----------------------------------------------------------------------------------------------|----------------------------|--|--|--|
|                                                                                              | Shopping Cart              |  |  |  |
| Clark College                                                                                | College Algebra            |  |  |  |
| Hello Logout                                                                                 | MATH 111 - F05M (3735)     |  |  |  |
| MY LINKS                                                                                     | Wait list if class is full |  |  |  |
| Q Messages 0                                                                                 | No                         |  |  |  |
| 🏠 Dashboard                                                                                  | Yes                        |  |  |  |
| 🔄 Admissions 🔶                                                                               | Save                       |  |  |  |
| Financials 🕀                                                                                 |                            |  |  |  |
| Schedule                                                                                     |                            |  |  |  |
| · Academics                                                                                  |                            |  |  |  |

Once back in your Shopping Cart, select the class you have the permission number for.

| ÷ -  | 🗧 🔶 C 🏠 🗎 wa140.ctdink.us/app/student/enrollmentcart/cart/WA140/UGRD/22017institution=WA140 🏠 🛣 🔍 🕐 C 🖬 |        |                                                                                                    |            |  |  |
|------|----------------------------------------------------------------------------------------------------|--------|----------------------------------------------------------------------------------------------------|------------|--|--|
|      |                                                                                                    |        | Shopping Cart                                                                                                    | <b>*</b> * |  |  |
|      | Clark College                                                                                           |        | WINTER 2020 > Academic Career                                                                                                    | ~          |  |  |
| Hell | <u>o</u>                                                                                                | Logout | Use the Shopping Cart to temporarily save classes until it is time to enroll for this term.<br>Select Validate to have the system check for possible conflicts prior to enrolling. |            |  |  |
| MYI  | JNKS                                                                                                    |        |                                                                                                    |            |  |  |
| Q    | Messages                                                                                                | 0      | Add by Class Number                                                                                                    |            |  |  |
| 冷    | Dashboard                                                                                               |        | Class Number                                                                                                    | Add        |  |  |
| j    | Admissions                                                                                              | Ð      | Search Planner Schedule Validate Enroll Delete Select All                                                                                                    |            |  |  |
| ú    | Financials                                                                                              | Ð      |                                                                                                    |            |  |  |
| Ē    | Schedule                                                                                                |        | Filter items                                                                                                    |            |  |  |
|      | Academics                                                                                               | Ð      | Shopping Cart Classes                                                                                                    |            |  |  |
| ß    | Enrollment                                                                                              | Θ      | College Algebra<br>MATH 111-F05M (3735)                                                                                                    | _          |  |  |
|      | Advisor Information                                                                                     |        | Days/Times: MoWe 530 pm - 7.50 pm<br>Room: Bauer Hall 109 - Classroom                                                                                                    |            |  |  |
|      |                                                                                                    |        | Instructor: Scotty Campbell                                                                                                    |            |  |  |
|      | Shopping Cart                                                                                           |        | Units: 5<br>Status: Open                                                                                                    |            |  |  |
|      | Deen Classes                                                                                            |        |                                                                                                    |            |  |  |

## From here, select the Edit button

| $\leftrightarrow$ $\rightarrow$ C $\triangle$ | a wa140.ctclink.us/app/c | atalog/classsection/WA140/2201/3735                          | 🖈 🍳 🚺 🖬 🗐 🔅                                                                                                    |
|-----------------------------------------------|--------------------------|--------------------------------------------------------------|----------------------------------------------------------------------------------------------------|
|                                               |                          | <                                                            | MATH 111 - F05M 😽 🛱                                                                                                    |
| CLAI                                          | RK COLLEGE               | College Algebra                                              |                                                                                                    |
| Hello                                         | Logout                   | Session                                                      | Regular Academic Session                                                                                                    |
| MY LINKS                                      |                          | Class Number                                                 | 3735                                                                                                    |
| <b>Q</b> Messages                             | • •                      | Career                                                       | Academic Career                                                                                                    |
| 🟠 Dashboar                                    | d                        | Units                                                        | 5 units                                                                                                    |
| Admissio                                      | ns 🛨                     |                                                              |                                                                                                    |
| Financial                                     | s 🛨 .                    | Grading                                                      | Graded                                                                                                    |
| Schedule                                      |                          | Description<br>An introduction to functions from symbolic, r | umerical, and graphical points of view. Topics include polynomial, logarithmic, and exponential functions, inequalities,                                                                                                    |
| Academic                                      | s 🕂                      |                                                              | stems of equations, conic sections, and mathematical modeling. This is a challenging and technical course primarily<br>Physical Science or Engineering. It is a preparatory class for the four-term Calculus series. [O, SE] |
| 🎓 Enrollme                                    | nt                       | Enrollment Requirements                                      | Eligibility for Math Level 60. Contact an Advisor for questions regarding Math Levels.                                                                                                    |
| My Inform                                     | nation 🕀                 | Class Actions                                                |                                                                                                    |
| To Dos                                        | 0                        |                                                              |                                                                                                    |
| ! Holds                                       | •                        | Enroll Validate Edi                                          | Delete Share -                                                                                                    |
| 🔅 Edit My V                                   | Vidgets                  | Class Details                                                |                                                                                                    |
| PUBLIC LINKS                                  |                          | Instructor(s)                                                | Scotty Campbell                                                                                                    |
| Canvas                                        |                          | Meets                                                        | MoWe 5:30PM - 7:50PM                                                                                                    |
| Class Sch                                     |                          | Dates                                                        | 01/06/2020 - 03/13/2020                                                                                                    |
| Course Ca                                     |                          | Room                                                         | Bauer Hall 109 - Classroom >                                                                                                    |
| 🛞 Campus N                                    | лар                      |                                                              |                                                                                                    |

On this screen, you will input the Permission Number you were provided and choose Save!

| $\leftrightarrow$ $\rightarrow$ C $\triangle$ | wa140.ctclink.us/app,                   | student/enrollmentcart/selectOptions/WA140/UGRD/2201/3735/update | 🖈 🔍 🖸 🖬 🛛 🛛 👔 |
|-----------------------------------------------|-----------------------------------------|------------------------------------------------------------------|---------------|
| CLARI                                         |                                         | College Algebra                                                  | art 📩 뷳       |
| <u>Hello</u>                                  | Logout                                  | MATH 111 - F05M (3735)                                           |               |
| MY LINKS                                      | - I I I I I I I I I I I I I I I I I I I | Wait list if class is full                                       |               |
| <b>Q</b> Messages                             | 0                                       | Watt list if class is tull<br>Yes                                | •             |
| 🏠 Dashboard                                   |                                         |                                                                  |               |
| Admission:                                    | •                                       | Permission Number                                                |               |
| Financials                                    | Ð                                       | Permission Number                                                | ×             |
| Schedule                                      |                                         | Save                                                             |               |
| Academics                                     | $\odot$                                 |                                                                  |               |
| 萿 Enrollment                                  | Ð                                       | ר ד ד                                                            |               |
| My Informa                                    | ation 🕀                                 |                                                                  |               |
| To Dos                                        | 0                                       |                                                                  |               |
| ! Holds                                       | •                                       |                                                                  |               |
| 📫 Edit My Wi                                  | dgets                                   |                                                                  |               |
| PUBLIC LINKS                                  |                                         |                                                                  |               |
| Canvas                                        |                                         |                                                                  |               |
| Q Class Schee                                 | lule                                    |                                                                  |               |
| Course Cata                                   | log                                     |                                                                  |               |
| 🛞 Campus Ma                                   | ıp                                      |                                                                  |               |

When it is your day and time to register, you will be able to Select the classes in your Cart, and click the Enroll button. If you want to double check that the Permission Number worked first, you can click Validate, and then Enroll following that.

| ← ·          | → C ① ê wa140.c     | tclink.us/app | /student/enrollmentcart/cart/WA140/UGRD/2201?institution=WA140                              | ☆ ❷ 🚺 🗄 🛐 🥊 : |
|--------------|---------------------|---------------|---------------------------------------------------------------------------------------------|---------------|
|              |                     |               | Shopping Cart                                                                               | ★ \$          |
|              | Clark College       |               | WINTER 2020 > Academic Career                                                               | ~             |
| Hell         |                     | Logout        | Use the Shopping Cart to temporarily save classes until it is time to enroll for this term. |               |
| MY I         | INKS                |               | Select Validate to have the system check for possible conflicts prior to enrolling.         |               |
| 2            | Messages            | 0             | Add by Class Number                                                                         |               |
|              | Dashboard           |               | Class Number                                                                                | Add           |
|              |                     |               |                                                                                             |               |
| I            | Admissions          | Ð             | Search Planner Schedule Validate Enroll Delete Select None                                  | ]             |
| <i>î</i> Î   | Financials          | Ð             |                                                                                             |               |
| Ë            | Schedule            |               | Filter items                                                                                |               |
|              | Academics           | Ð             | Shopping Cart Classes                                                                       |               |
| ß            | Enrollment          | Θ             | College Algebra                                                                             |               |
|              | Advisor Information |               | MATH 111-F05M (3735)<br>Days/Times: MoWe 5:30 pm - 7:50 pm                                  |               |
|              |                     |               | Room: Bauer Hall 109 - Classroom<br>Instructor: Scotty Campbell                             | >             |
|              | Shopping Cart       |               | Units: 5<br>Status: Open                                                                    |               |
|              |                     |               |                                                                                             |               |
|              | Enrollment Dates    |               |                                                                                             |               |
|              | Swap Classes        |               |                                                                                             |               |
|              | My Information      | Ð             |                                                                                             |               |
| $\checkmark$ | To Dos              | 0             |                                                                                             |               |
| •            | Holds               | 0             |                                                                                             |               |
| <b>Ö</b> o   | Edit My Widgets     |               | •                                                                                           |               |

C:\Users\jward\Desktop\ctcLink Website Redesign and Lab Trainings\Student Registration\Adding Permission Numbers to a Class Mobile.docx

The following screenshots are examples of what the Validate screen will indicate if the permission number worked or not.

|              |        | Validate                                                                               |  |
|--------------|--------|----------------------------------------------------------------------------------------|--|
| Clark Colleg | E      | Results                                                                                |  |
| Hello        | Logout | ★ MATH 111                                                                             |  |
| MY LINKS     | Î      | Enrollment Requisites are not met.                                                     |  |
| Q Messages   |        | Eligibility for Math Level 60. Contact an Advisor for questions regarding Math Levels. |  |
| 🏠 Dashboard  |        |                                                                                        |  |
| Admissions   | Ð      | NO PERMISSION NUMBER                                                                   |  |
| Financials   | Ð      |                                                                                        |  |
| Schedule     |        |                                                                                        |  |

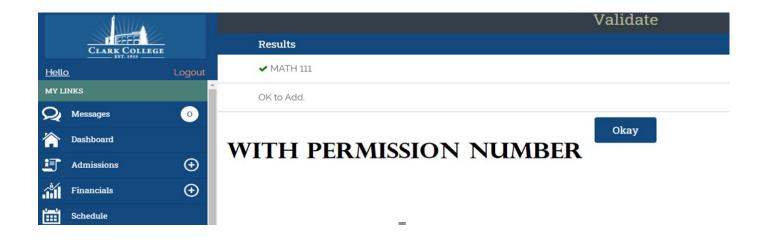